Lydoptager til Windows.:

Har du en stak gammelt vinyl, eller båndoptagelser som du gerne vil have overført til mp3 eller et andet digitalt format, så har du brug for en lydoptager.

Den indbyggede lydoptager i Windows er nærmest en dårlig vittighed. Med en grænse på 60 sekunders optagelse i ét spor og ingen redigeringsmuligheder duer den ikke til meget. Men der findes et rigtigt godt Freeware (gratis) program til Windows. Free Sound Recorder er et komplet lydstudie, der gør det muligt at optage ubegrænset meget lyd.

Du tilslutter blot din lydkilde til computerens lydindgang. I Sound Recorder vælger du Recording Device (optage kilden). Det du hører skulle nu visuelt kunne ses på displayet i Sound Recorder. Obs ! Det kan være lidt svært at finde den korrekte indstilling første gang.

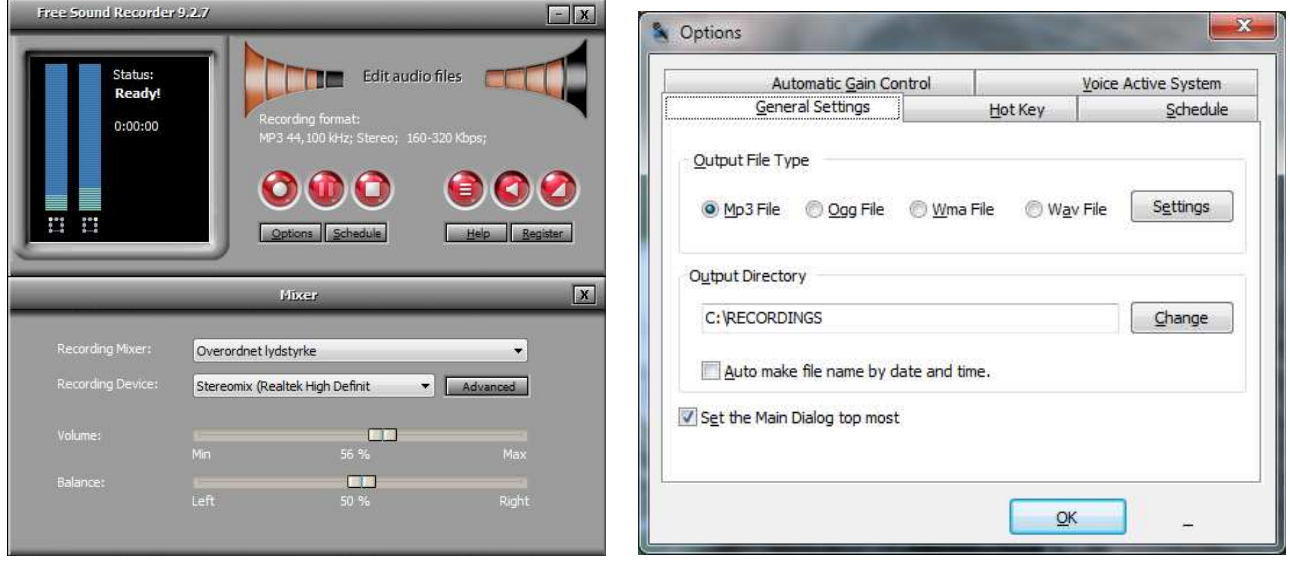

Som en start bør du oprette et bibliotek i Windows som du kalder "Recordings".

I Sound Recorder "Options" vælger du Output File type (Mp3) og i "Settings" vælges et højt antal kilo bytes per second (kbps). Jo højere antal, jo bedre optagelse.

Endelig skal du vælge et bibliotek til dine optagelser (C:\RECORDINGS).

Du kan vælge at anvende "Automatisk Gain Control", som automatisk styrer din optage-volumen, men dette kan ikke anbefales. Det er bedre at styre dette manuelt.

OBS ! Alt dette skal kun foretages en gang.

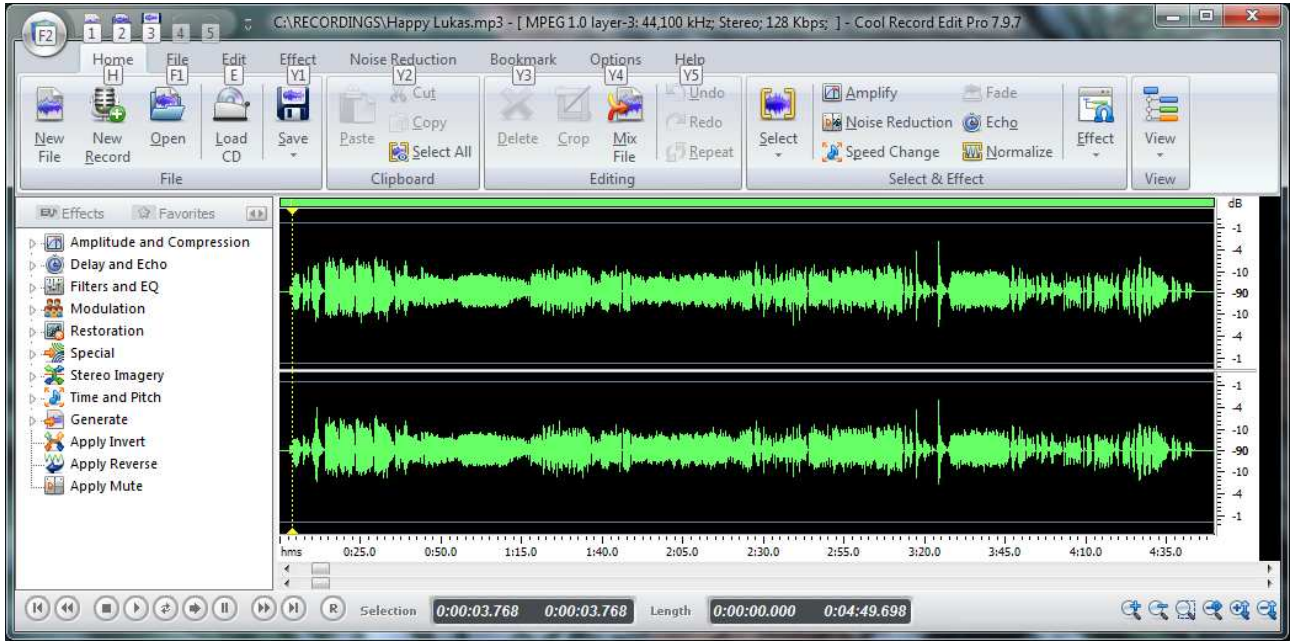

Cool Record Edit, er et efterbehandlings program i Free Sound Recorder. Bruges bland andet til at fjerne støj i start og slut af din optagelse.